## **Vermont Community Development Program**

# Navigating GEARS & Opening an Application

Cindy Blondin, Grants Management Analyst

December 8, 2022

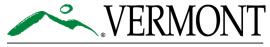

#### **Learning Objectives**

- Understand what GEARS is and what it is used for
- Understand how GEARS is structured for the purposes of VCDP
- Learn strategies for navigating through GEARS

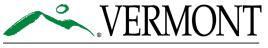

#### What is GEARS?

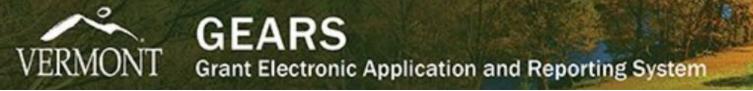

- Online grants management system used by multiple State programs and across multiple State Agencies.
- VCDP's entire grant process is managed through GEARS:
  - ✤ Applications
  - Environmental reviews
  - Davis-Bacon reporting
  - Execution of the grant agreement
  - Requisitioning

- Progress reports
- Monitoring
- ✤ Single audit
- Closeout agreement
- Closeout financial reporting

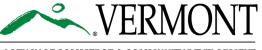

#### **Gaining Access to GEARS**

- 1. Municipality needs to know about the project and who the players are.
- 2. Only the Municipal Authorizing Official (MAO), Administrator (Admin) or Administrator/Financial Officers (Admin/FO) attached to the organization can create an application or environmental review (ER) for a project.
- 3. The MAO, Admin or Admin/FO at the municipality needs to email VCDP staff with the identifier(s) of the application and ER, with the names and roles of each individual needing access.
- 4. Users typically only need <u>one</u> account.
- 5. All <u>MAO's</u> and <u>new users</u> must be validated by VCDP staff.

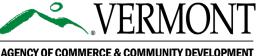

#### **New Users**

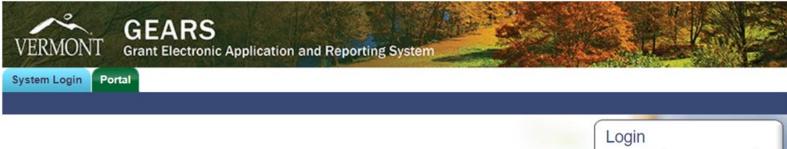

If you are looking for the Economic Recovery Grants, please refer to the ACCD website.

Welcome to the State of Vermont's Grant Electronic Application and Reporting System. For more information about the programs available on this system; how to get started; or program help desk information, please click on an agency below:

Agency of Commerce and Community Development >> Agency of Transportation >>

#### System Issues Help Desk:

The Agate Software Help Desk (1-800-820-1890 or <u>helpdesk@agatesoftware.com</u>) helps users who require assistance with technical, system issues such as access, problems encountered with screens, navigation issues, programming glitches, etc.

#### Program Issues Help Desk:

For issues related to which forms to fill out, or the type of information required by a form, please contact the appropriate program. Program contacts can be found by clicking on the agency names above.

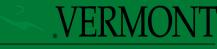

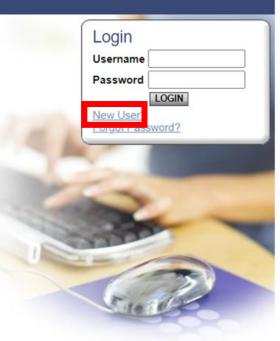

- Log onto GEARS site: <u>https://egrants.vermont.gov</u>
- Click on "New User" and complete account information and select the program you are working with and save.
- ACCD staff from the selected program will receive a notice the account has been created.
- VCDP staff do not validate accounts until an email is received by the municipality granting permission.

## Logging On

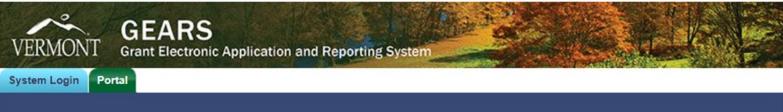

If you are looking for the Economic Recovery Grants, please refer to the ACCD website.

Welcome to the State of Vermont's Grant Electronic Application and Reporting System. For more information about the programs available on this system; how to get started; or program help desk information, please click on an agency below:

Agency of Commerce and Community Development >> Agency of Transportation >>

#### System Issues Help Desk:

The Agate Software Help Desk (1-800-820-1890 or <u>helpdesk@agatesoftware.com</u>) helps users who require assistance with technical, system issues such as access, problems encountered with screens, navigation issues, programming glitches, etc.

#### Program Issues Help Desk:

For issues related to which forms to fill out, or the type of information required by a form, please contact the appropriate program. Program contacts can be found by clicking on the agency names above.

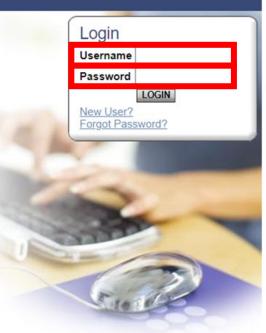

- Log onto GEARS site: <u>https://egrants.vermont.gov</u>
- Enter in the "Username" and "Password" for the account created.
- Click on the grey "Login" button.

### **Getting Locked Out/Forgot Password**

| VERMONT       GEARS<br>Grant Electronic Application and Reporting System         System Login       Portal                                                                                                    |                                                                              |
|----------------------------------------------------------------------------------------------------|------------------------------------------------------------------------------|
| Page Error(s)<br>Your account has been locked out due to exceeding the number of invalid login<br>attempts. Please contact the system administrator for help.                                                                                 |                                                                              |
| Welcome to the State of Vermont's Grant Electronic Application and Reporting System. For more information about the programs available on this system; how to get started; or program help desk information, please click on an agency below: | Login<br>Username jdoe<br>Password<br>LOGIN<br>New User?<br>Forgot Password? |
| Agency of Commerce and Community Development >>                                                                                                    | <u>roiger associe:</u>                                                       |

- 3 incorrect password entries
- Wait 20 minutes and try again

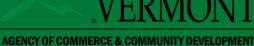

DEPT. OF HOUSING & COMMUNITY DEVELOPMENT

## **Getting Locked Out/Forgot Password**

- Forgotten your password, select the "Forgot Password?"
- Enter email and username associated with the account
- A temporary Password will be sent to the email account

| Login            |
|------------------|
| Username         |
| Password         |
| LOGIN            |
| New User?        |
| Forgot Password? |
|                  |

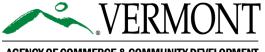

#### **GEARS Main Home Screen**

- <u>View Available Applications</u> Only MAO's and Admin's and Admin/FO's at the Organization level see
- <u>My Inbox</u> All system notifications sent
- <u>My Tasks</u> Open applications, ER's requisitions, PR's etc. that are open and/or something needs to be completed.

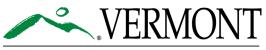

AGENCY OF COMMERCE & COMMUNITY DEVELOPMENT DEPT. OF HOUSING & COMMUNITY DEVELOPMENT

| Home                 | Applications                         | Monitoring/Reporting                   | Requisitions/Claims/Invoices                                                                                                    | Archive                   |                  |         |                     |         |          |
|----------------------|--------------------------------------|----------------------------------------|----------------------------------------------------------------------------------------------------|---------------------------|------------------|---------|---------------------|---------|----------|
|                      |                                      |                                        |                                                                                                    | Reports                   | Training Mater   | ials    | Organization(s)     | Profile | Logout   |
|                      |                                      |                                        |                                                                                                    |                           |                  |         |                     |         | SHOW HEL |
| •                    | Municipal/A                          |                                        | Instructions:<br>Select the SHOW HEL<br>> Applying for an Oppo<br>> Using System Messo<br>> Understanding your<br>> Managing your awar | ortunity<br>ages<br>Tasks | ove for detailed | instruc | tions on the follow | ing.    |          |
| llo Pat              | rick, please ch                      | noose an option below.                 |                                                                                                    |                           |                  | _       |                     |         |          |
| ) Vie                | ew Avail                             | able Applicati                         | ons                                                                                                    |                           |                  |         |                     |         |          |
| u have 1<br>lect the | 10 applications a<br>View Applicatio | vailable.<br>ns button below to see wh | at is available to your organization                                                                                                   |                           |                  |         |                     |         |          |
| IEW APP              | LICATIONS                            |                                        |                                                                                                    |                           |                  |         |                     |         |          |
|                      |                                      |                                        |                                                                                                    |                           |                  |         |                     |         |          |
| M                    | / Inbox                              |                                        |                                                                                                    |                           |                  |         |                     |         |          |
| u have select the    | 50 new message<br>Open Inbox but     | s.<br>ton below to open your sys       | tem message inbox.                                                                                                    |                           |                  |         |                     |         |          |
| OPEN INE             | terrent to a                         |                                        |                                                                                                    |                           |                  |         |                     |         |          |
|                      |                                      |                                        |                                                                                                    |                           |                  |         |                     |         |          |
| 0 My                 | Tasks                                |                                        |                                                                                                    |                           |                  |         |                     |         |          |
|                      | 3 new tasks.                         | ritical                                |                                                                                                    |                           |                  |         |                     |         |          |

OPEN TASKS

Select the Open Tasks button below to view your active tasks

#### **Options Available Under Each Tab**

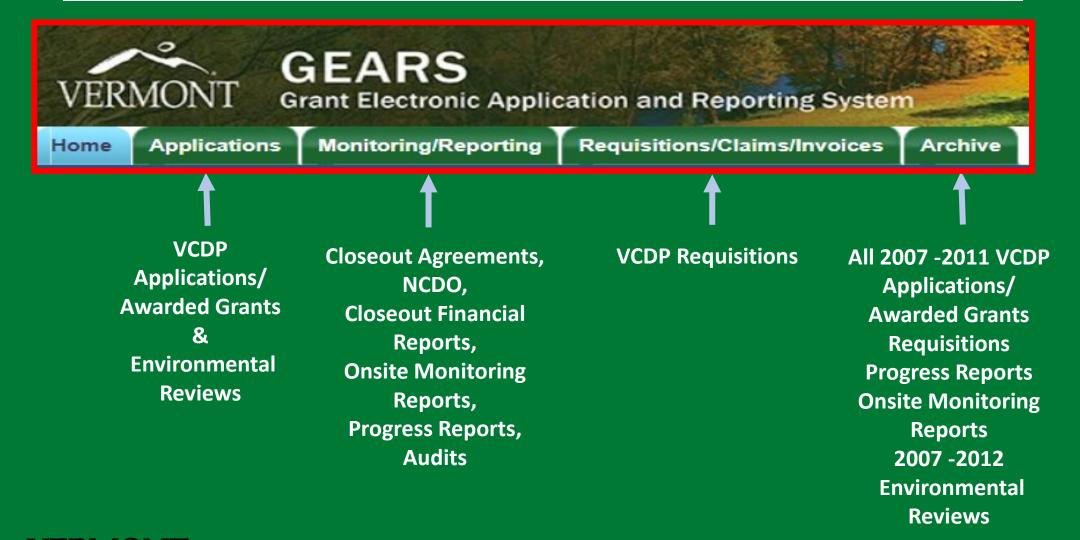

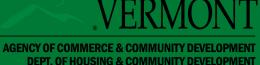

#### **Object Labeling: Applications**

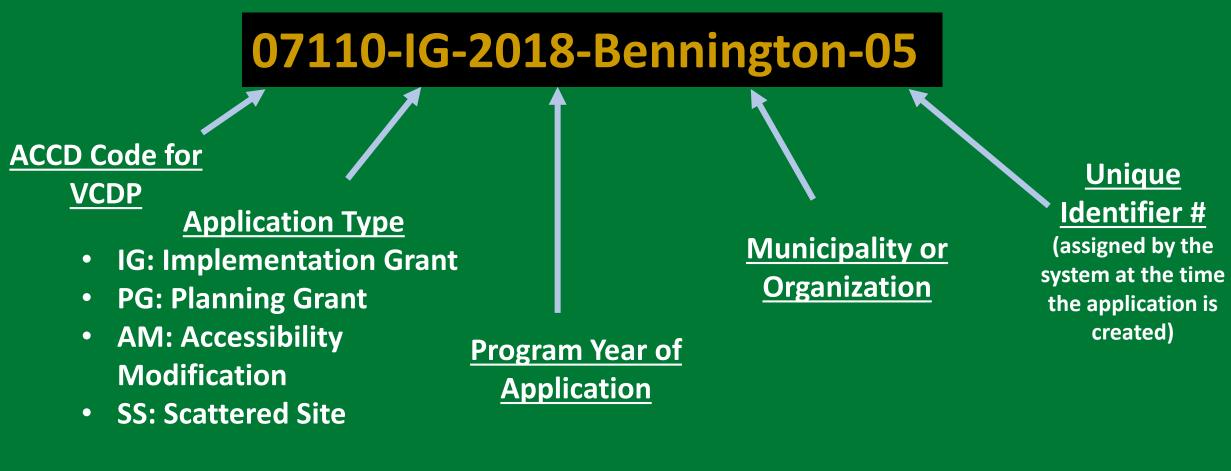

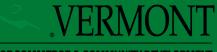

### **Object Labeling**

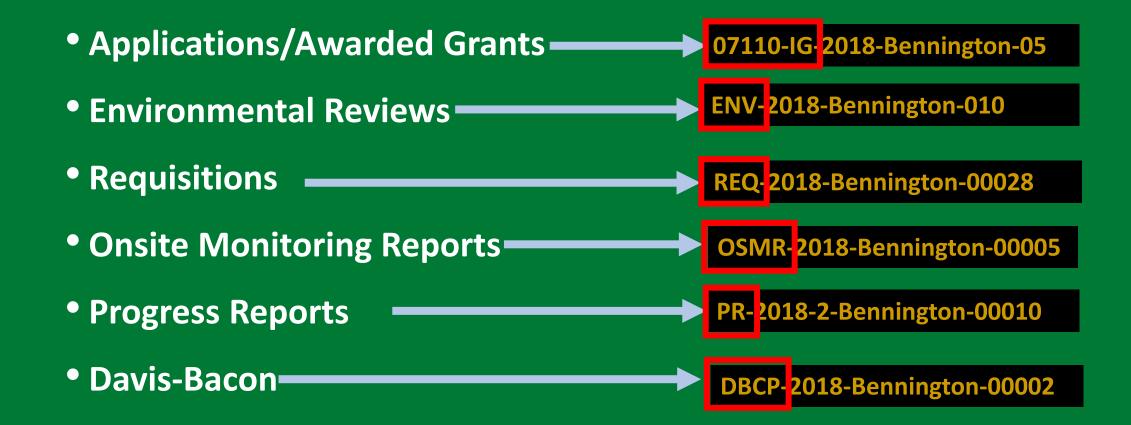

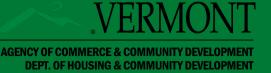

### **Object Labeling**

Single Audits
 SA- 2017-Montpelier City-00006
 Closeout Agreements
 Closeout Financial Reports
 CFR-2017-Montpelier City-00329
 NCDO Agreements (by organization)

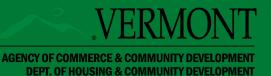

### **Searching for Applications**

 Home Tab My Tasks Expand and you will see open applications, ER's requisitions, PR's etc. that are open and/or something needs to be completed.

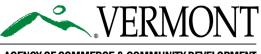

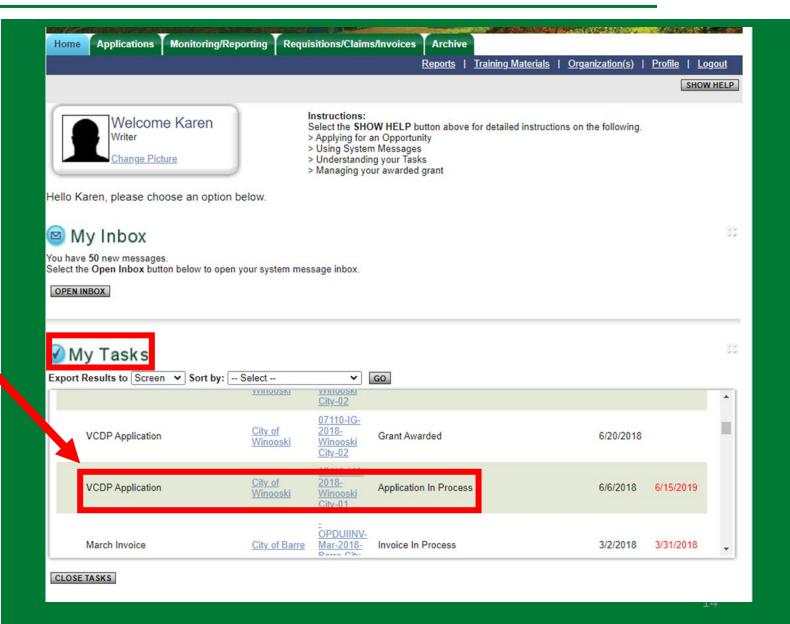

### **Searching for Applications**

- <u>Applications Tab</u> Provides links to applications and ER's
- Just click search and all the applications you have access to will populate
- Enter name of organization and search you will get all for that organization
- Enter year and search you will get all for that year

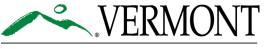

| AGENCY OF COMMERCE 8      | COMMUNITY | DEVELOPMEN |
|---------------------------|-----------|------------|
| <b>DEPT. OF HOUSING 8</b> | COMMUNITY | DEVELOPMEN |

| Applications                                                              |                                         |                           |                                    |      |  |  |  |
|---------------------------------------------------------------------------|-----------------------------------------|---------------------------|------------------------------------|------|--|--|--|
| Use the search functionality below to fir                                 | Id a specific Application.              |                           |                                    |      |  |  |  |
| Search Applications                                                       |                                         |                           |                                    |      |  |  |  |
| Application Types Select V                                                |                                         |                           |                                    |      |  |  |  |
| Application Name                                                          |                                         |                           |                                    |      |  |  |  |
| Status Select                                                             |                                         | v                         |                                    |      |  |  |  |
| Organization                                                              |                                         |                           |                                    |      |  |  |  |
| Year                                                                      |                                         |                           |                                    |      |  |  |  |
| SEARCH CLEAR<br>Export Results to Screen V Sort b<br>Number of Results 49 | oy: Select 🗸 GO                         |                           |                                    |      |  |  |  |
| Document Type                                                             | Organization                            | Name                      | Current Status                     | Year |  |  |  |
| Municipal Planning Application FY16                                       | Town of Guilford                        | MP-2016-Guilford-00022    | Application In Progress            | 2016 |  |  |  |
| VCDP Application                                                          | Central Vermont Community Land<br>Trust | DR-IG-2012-CVCLT-00011    | Grant Awarded                      | 2012 |  |  |  |
| VCDP Application                                                          | City of Barre                           | IG-2013-Barre City-00015  | Award Conditions Response Required | 2013 |  |  |  |
|                                                                           |                                         | IG-III-2009-Newport City- |                                    |      |  |  |  |
| VCDP Application                                                          | City of Newport                         | 00031                     | Grant Complete                     | 2009 |  |  |  |

#### **Searching for Applications**

 Organizations Provides links to all documentation you have access to for that organization.

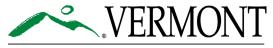

| ■ Back ■ Organization - City of Wind Click on the name to view a specific document.  rganization Information   Organization Members ■ rganization Documents Export Results to Screen ▼ Sort documents by Document Type Closeout Financial Report Closeout Financial Report Closeout Financial Report Closeout Financial Report - NEW VCDP Application | Organization Documents Org<br>y: Select V GO<br>Name<br><u>CFR-2013-Winooski City-00734</u> | pants   <u>Training Materials</u>   <u>Organization(s)</u><br>panization Details<br>Current Status<br>Financial Report Approved | )   <u>Profile</u>   <u>Logo</u><br>SHOW H<br>SHOW H<br>2013 |
|----------------------------------------------------------------------------------------------------|---------------------------------------------------------------------------------------------|----------------------------------------------------------------------------------------------------|--------------------------------------------------------------|
| Dick on the name to view a specific document.<br>Ick on the name to view a specific document.<br>Icganization Information   Organization Members<br>Irganization Documents<br>xport Results to Screen V Sort documents by<br>Document Type<br>Closeout Financial Report<br>Closeout Financial Report<br>Closeout Financial Report - NEW               | Organization Documents Org<br>y: Select V GO<br>Name<br><u>CFR-2013-Winooski City-00734</u> | Current Status                                                                                                    | Year                                                         |
| Dirganization - City of Wind<br>lick on the name to view a specific document.<br>Inganization Information   Organization Members<br>rganization Documents<br>xport Results to Screen V Sort documents by<br>Document Type<br>Closeout Financial Report<br>Closeout Financial Report<br>Closeout Financial Report - NEW                                | Organization Documents Org<br>y: Select V GO<br>Name<br><u>CFR-2013-Winooski City-00734</u> | Current Status                                                                                                    |                                                              |
| Diriganization - City of Wind<br>Stick on the name to view a specific document.<br>Inganization Information   Organization Members<br>rganization Documents<br>xport Results to Screen  Sort documents by<br>Document Type<br>Closeout Financial Report<br>Closeout Financial Report<br>Closeout Financial Report - NEW                               | Organization Documents Org<br>y: Select V GO<br>Name<br><u>CFR-2013-Winooski City-00734</u> | Current Status                                                                                                    |                                                              |
| ick on the name to view a specific document.<br>ganization Information   Organization Members<br>rganization Documents<br>xport Results to Screen Sort documents by<br>Document Type<br>Closeout Financial Report<br>Closeout Financial Report<br>Closeout Financial Report - NEW                                                                     | Organization Documents Org<br>y: Select V GO<br>Name<br><u>CFR-2013-Winooski City-00734</u> | Current Status                                                                                                    |                                                              |
| ganization Information   Organization Members<br>rganization Documents<br>xport Results to Screen ✓ Sort documents by<br>Document Type<br>Closeout Financial Report<br>Closeout Financial Report<br>Closeout Financial Report - NEW                                                                                                    | y: Select V GO<br>Name<br><u>CFR-2013-Winooski City-00734</u>                               | Current Status                                                                                                    |                                                              |
| rganization Documents<br>xport Results to Screen Sort documents by<br>Document Type<br>Closeout Financial Report<br>Closeout Financial Report<br>Closeout Financial Report - NEW                                                                                                    | y: Select V GO<br>Name<br><u>CFR-2013-Winooski City-00734</u>                               | Current Status                                                                                                    |                                                              |
| xport Results to Screen  Sort documents by Document Type Closeout Financial Report Closeout Financial Report Closeout Financial Report - NEW                                                                                                    | Name<br>CFR-2013-Winooski City-00734                                                        |                                                                                                    |                                                              |
| xport Results to Screen  Sort documents by Document Type Closeout Financial Report Closeout Financial Report Closeout Financial Report - NEW                                                                                                    | Name<br>CFR-2013-Winooski City-00734                                                        |                                                                                                    |                                                              |
| Document Type<br>Closeout Financial Report<br>Closeout Financial Report<br>Closeout Financial Report - NEW                                                                                                    | Name<br>CFR-2013-Winooski City-00734                                                        |                                                                                                    |                                                              |
| Closeout Financial Report<br>Closeout Financial Report<br>Closeout Financial Report - NEW                                                                                                    | CFR-2013-Winooski City-00734                                                                |                                                                                                    |                                                              |
| Closeout Financial Report<br>Closeout Financial Report - NEW                                                                                                    |                                                                                             | Financial Report Approved                                                                                                    | 2013                                                         |
| Closeout Financial Report - NEW                                                                                                    |                                                                                             |                                                                                                    |                                                              |
|                                                                                                    | CFR-2014-Winooski City-00753                                                                | Financial Report Submitted                                                                                                    | 2014                                                         |
| VCDP Application                                                                                                    | CFR-2015-Winooski City-00075                                                                | Financial Report Initiated                                                                                                    | 2015                                                         |
|                                                                                                    | IG-II-2008-Winooski-00007                                                                   | Grant Complete                                                                                                    | 2008                                                         |
| VCDP Application                                                                                                    | IG-2010-Winooski City-00034                                                                 | Grant Awarded                                                                                                    | 2010                                                         |
| VCDP Application                                                                                                    | PG-2014-Winooski City-00009                                                                 | Grant Awarded                                                                                                    | 2014                                                         |
| VCDP Application                                                                                                    | AM-2015-Winooski City-00001                                                                 | Grant Awarded                                                                                                    | 2015                                                         |
| VCDP Application                                                                                                    | IG-2015-Winooski City-00002                                                                 | Grant Amendment In Process                                                                                                    | 2015                                                         |
| VCDP Application                                                                                                    | SS-2016-Winooski City-00001                                                                 | Grant Awarded                                                                                                    | 2016                                                         |
| VCDP Application                                                                                                    | AM-2017-Winooski City-00003                                                                 | Amendment Submitted                                                                                                    | 2017                                                         |
| VCDP Application                                                                                                    | PG-2017-Winooski City-00001                                                                 | Grant Awarded                                                                                                    | 2017                                                         |
| VCDP Application                                                                                                    | 07110 AM-2018-Winooski City-01                                                              | Application In Process                                                                                                    | 2018                                                         |
| VCDP Application                                                                                                    | 07110 - AM-2018-Winooski City-02                                                            | Award Conditions Response Required                                                                                              | 2018                                                         |
| VCDP Application                                                                                                    |                                                                                             |                                                                                                    |                                                              |

### Navigating within an Object

- <u>Breadcrumb Menu</u> is the same in all objects
- Forms Menu all required forms for that object.
- Status Changes only the person with the role to change the status will see next available status
- Management Tools create a pdf of the object, who's attached etc.
- Related items all children of the object

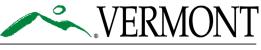

| Menu D Forms Menu Status Changes Management Tools Related Documents and Messages |  |
|----------------------------------------------------------------------------------|--|
| Back                                                                             |  |
| Socument Information: 07119-1G-2021-Bristol-1                                    |  |
| Details                                                                          |  |
|                                                                                  |  |
|                                                                                  |  |
| APPLICATION SNAPSHOT                                                             |  |
| Apprication Progress:                                                            |  |
| You have completed 100% of your application.                                     |  |
| Applicant aunicipality:Town of Bristol                                           |  |
| Municipal Authorizing Official: Valerie Capels                                   |  |
| Contact Person: Valerie Capels                                                   |  |
| Project Title:Firehouse Apartments                                               |  |
| VCDP Funds:\$535,000.00                                                          |  |
| Total Other Resources:\$6,039,500.00                                             |  |
| Board Meeting: 11/04/2021                                                        |  |

## Forms within an Object

- Forms Menu of the Application
- To go to the form, click on the page name link
- Notice (4) : This means there are 4 Project Budget Housing Pages

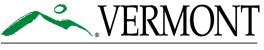

|   | VCDP Application Menu - Forms Please complete all required forms below. |                               |                    |      |                                        |                                        |  |  |
|---|-------------------------------------------------------------------------|-------------------------------|--------------------|------|----------------------------------------|----------------------------------------|--|--|
| - |                                                                         | nformation: 07110-IG-2021     | <u>-Bristol-16</u> |      |                                        |                                        |  |  |
| E | orms                                                                    |                               |                    |      |                                        |                                        |  |  |
|   | Status                                                                  | Page Name                     |                    | Note | Created By                             | Last Modified By                       |  |  |
|   | First Steps                                                             | 3                             |                    |      |                                        |                                        |  |  |
| N | 2                                                                       | Read Me Page                  |                    |      | Karen Allen<br>9/16/2021 10:25:30 AM   | Samantha Dunn<br>9/16/2021 4:11:39 PM  |  |  |
|   |                                                                         | Program Area Selection        |                    |      | Karen Allen<br>8/31/2021 8:26:47 AM    |                                        |  |  |
|   | Execut                                                                  | Summary                       |                    |      |                                        |                                        |  |  |
| N | 2                                                                       | Executive Summary             |                    |      | Karen Allen<br>8/31/2021 8:29:35 AM    | Samantha Dunn<br>9/16/2021 4:06:14 PM  |  |  |
|   | N .                                                                     | National and State Objectives |                    |      | Karen Allen<br>8/31/2021 8:51:58 AM    | Samantha Dunn<br>9/8/2021 3:18:48 PM   |  |  |
|   | 2                                                                       | Grantee Roles and Capacity    |                    |      | Samantha Dunn<br>8/31/2021 12:21:51 PM | Samantha Dunn<br>9/8/2021 1:37:51 PM   |  |  |
|   | 2                                                                       | Project Description           |                    |      | Karen Allen<br>8/31/2021 9:37:06 AM    | Samantha Dunn<br>9/16/2021 11:32:56 AM |  |  |
|   | Housing B                                                               | un et                         |                    |      |                                        |                                        |  |  |
|   | P                                                                       | Project Budget: Housing (4)   |                    |      |                                        |                                        |  |  |

#### Forms with Multiple Pages

- Each page is identified by the <u>activity</u> in this case and are listed in the drop down in the upper righthand corner
- To navigate between the different project activities, select activity in the dropdown on the upper right-hand corner and select "Go"

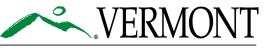

| Details                                                                                                    |                                                  |
|----------------------------------------------------------------------------------------------------|--------------------------------------------------|
| Program Component: Housing                                                                                                    |                                                  |
| You are here: > VCDP Application Menu > Forms Menu > Housing Budget                                                                                                    |                                                  |
|                                                                                                    | IG-Acquisition - Real Property 🗸 GO              |
|                                                                                                    | IG-Acquisition - Real Property                   |
| PROJECT BUDGET: HOUSING                                                                                                    | IG-General Administration<br>IG-New Construction |
|                                                                                                    | IG-Program Management                            |
| 1. Enter the VCCL amount for this activity.                                                                                                    |                                                  |
| <ol> <li>Enter any funding from other sources below.</li> <li>Save the page to automatically calculate the Activity Total.</li> </ol>                                                                              |                                                  |
| <ol> <li>Click "Add" to create additional project budget activity pages.</li> <li>To see a complete budget summary of all activities, click on VCDP Project Budget and Other Resources under reports at</li> </ol> | bottom of the forms menu.                        |
| All of the pages that have been added to this section will appear in a drop down menu in the upper right side of this form op                                                                                      |                                                  |
| GO button next to the drep down menu to pavigate between the pages.                                                                                                    |                                                  |
| Activity IG-Acquisition - Real Property                                                                                                    |                                                  |
| VCDP                                                                                                    |                                                  |
| Amount \$360,000                                                                                                    |                                                  |
| Activity coco 450                                                                                                    |                                                  |
|                                                                                                    |                                                  |

#### **Status Changes**

 Depending on your role determines if you have the permissions to change the status

| Menu  Kenne Mene           | u 🔗 Status Changes 🕥 Management Tools 🍳 Related Documents and Messages |
|----------------------------|------------------------------------------------------------------------|
|                            | Status Chang Status Changes                                            |
| Back                       | Possible Statuses                                                      |
| VCDP Progre                |                                                                        |
|                            |                                                                        |
| Please complete all requir | APPLY STATUS                                                           |
| Document Information       |                                                                        |
| Parent Information:        |                                                                        |
| Details                    |                                                                        |
|                            |                                                                        |
|                            |                                                                        |
| -                          |                                                                        |

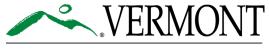

#### **Management Tools**

- <u>Create a full print version</u> allows you to have a copy of everything that has been entered
- <u>Create a blank version</u> a blank version of the object
- <u>Add/Edit People</u> you can see who's attached
- <u>Status History</u> shows the history of who has changed the statuses for the object (App, Req, ER etc)
- <u>Check for Errors</u> allows you to check if data is missing before submitting
- <u>Attachment Repository</u> you can see everything uploaded to the object (App, Req, ER, etc)

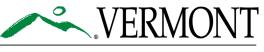

| 🕼 Menu 🕼 Forms Menu 🏵 Status Changes 📎 Management Tools 🍳 Related Documents and Messages                                                 |
|----------------------------------------------------------------------------------------------------|
| Back     VCDP Application Menu - Management Tools                                                                                        |
| The menu below contains links to the tools that can be used to manage this document. See the description below each link for more detail |
| Document Information: 07110-PG-2019-Barre City-01           Details                                                                      |
| Management Tools                                                                                                    |
| Select the link above to create a printable version of the document.                                                                     |
| CREATE FULL BLANK PRINT VERSION<br>Select the link above to create a blank printable ersion of the document.                             |
| ADD/EDIT PEOPLE                                                                                                    |
| Select the link above to view the status history of this document.                                                                       |
| CHECK FOR ERRORS                                                                                                    |
| ATTACHMENT REPOSITORY                                                                                                    |

#### **Related Documents and Messages**

- Related Documents
   & Messages
- This is where you would create requisitions
- You see the complete list of Requisitions, Progress Reports, Davis-Bacon and Onsite Monitoring Reports Related to the Grant

NOTE: Environmental Reviews are under applications tab or My Tasks

Messages

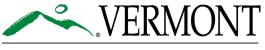

AGENCY OF COMMERCE & COMMUNITY DEVELOPMENT DEPT. OF HOUSING & COMMUNITY DEVELOPMENT

| VCDP Application Menu - Related Items<br>The various sections below can link to items that are associated with this document. |                                         |                                  |                                                  |                                                |                                                |  |
|----------------------------------------------------------------------------------------------------|-----------------------------------------|----------------------------------|--------------------------------------------------|------------------------------------------------|------------------------------------------------|--|
| Document Information:<br>Details                                                                                              | <u>07110-PG-2019-Barre City-(</u>       | <u>01</u>                        |                                                  |                                                |                                                |  |
| Related Documents Sort search results by: Select  Filter by Document Type:  GO                                                |                                         |                                  |                                                  |                                                |                                                |  |
| Document 1,                                                                                                    | Name                                    | Current Status                   | Period Date /<br>Date Due                        | Created By                                     | Last Modified By                               |  |
| VCDP Requisitions                                                                                                    | Initiate a new VCDP<br>Requisition 2019 |                                  |                                                  |                                                |                                                |  |
| VCDP Progress Report<br>2019                                                                                                  | PR-2019-1-Barre City-00014              | Progress Report In<br>Progress   | 06/01/2019 -<br>09/30/2019<br>10/30/2019 11:59PM | Mrs. Cindy Blondin<br>6/26/2019 10:15:24<br>AM | Mrs. Cindy Blondin<br>10/9/2019 11:21:52<br>AM |  |
| VCDP Progress Report<br>2019                                                                                                  | PR-2019-2-Barre City-00018              | Progress Report<br>Approved      | 10/01/2019 -<br>12/31/2019<br>01/30/2020 11:59PM | Mrs. Cindy Blondin<br>7/8/2019 3:40:50<br>PM   | Cindy Blondin<br>8/2/2019 9:44:29<br>AM        |  |
| VCDP Progress Report<br>2019                                                                                                  | PR-2019-3-Barre City-00022              | Final Program Report<br>Received | 01/01/2020 -<br>03/31/2020<br>04/30/2020 11:59PM | Mrs. Cindy Blondin<br>8/2/2019 10:08:50<br>AM  | Cindy Blondin<br>8/2/2019 10:33:29<br>AM       |  |
|                                                                                                    |                                         |                                  |                                                  |                                                |                                                |  |

#### Related Messages

Sort search results by: -- Select -- V GO

| Priority | Sender          | Subject                                                                                        | Date/Time            | Status |
|----------|-----------------|------------------------------------------------------------------------------------------------|----------------------|--------|
|          | Grant<br>System | Grant Awarded 07110-PG-2019-Barre City-01 for the PG Testing                                   | 6/20/2019 8:37:20 AM | Unread |
|          | Grant<br>System | Grant Agreement Special Conditions Submitted 07110-PG-2019-Barre City-01                       | 6/20/2019 8:25:58 AM | Unread |
|          | Grant<br>System | Executed Grant Agreement 07110-PG-2019-Barre City-01 - Testing; Special Conditions<br>Required | 6/19/2019 4:20:53 PM | Unread |
|          | Grant<br>System | Grant Agreement Accepted for 07110-PG-2019-Barre City-01 - Testing                             | 6/19/2019 2:59:18 PM | Unread |
|          | Grant<br>Svstem | Grant Agreement Offer for 07110-PG-2019-Barre City-01 - Testing                                | 6/19/2019 2:46:49 PM | Unread |

#### **Related Documents**

• When in a related document you can navigate back to the Application by selecting the "Parent Information link"

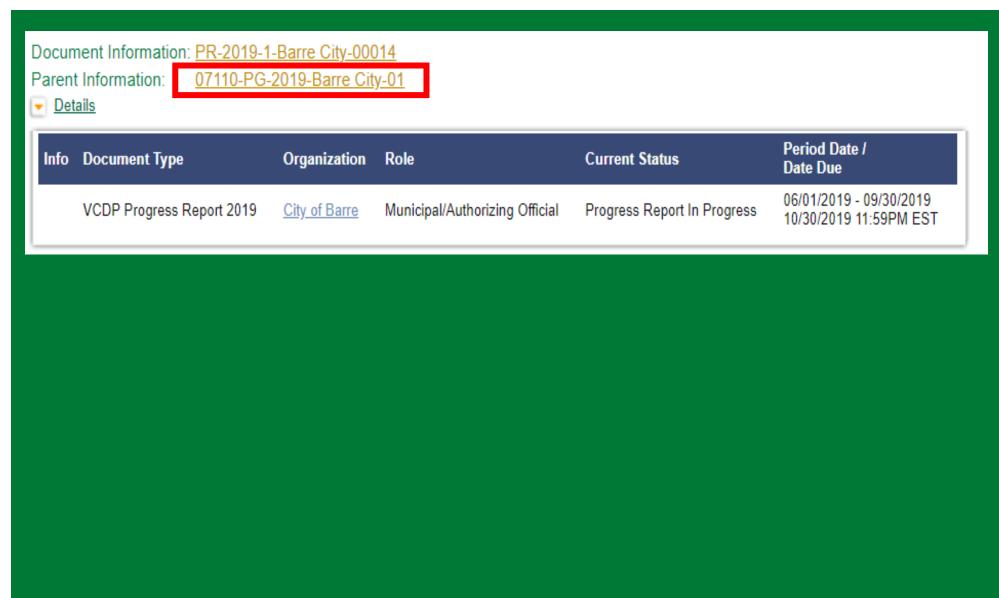

### Uploads

 Uploads within the system are stored as links.
 Clicking the link will open the uploaded document in a new tab.

| d) | Attach a location map and site plans. ★                                                           |
|----|---------------------------------------------------------------------------------------------------|
|    | Choose File No file chosen DELETE Sent to DHCD N/A                                                |
|    | 145542-Waitsfield_Village_location_map.pdf                                                        |
| e) | For construction/rehabilitation projects, attach floor plans of the proposed building(s). $\star$ |
|    | Choose File No file chosen DELETE Sent to DHCD N/A                                                |
|    | 145542-Farm_Stand_site_plan_floor_plans_facade_Maclay_Architects_2013-04-08.pdf                   |
| f) | You may also submit photographs. 🕇                                                                |
|    | Choose File No file chosen DELETE Sent to DHCD N/A                                                |
|    | 145542-Farm_Stand_preliminary_facade_Maclay_Architects_2013-04-08.pdf                             |

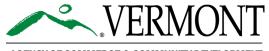

#### **Project Budget Report**

# Forms Menu of an Application

- Located at the bottom of the menu
- Aggregate of budget activity pages
- 1<sup>st</sup> link to view report on the screen
- 2<sup>nd</sup> link to review the report in excel

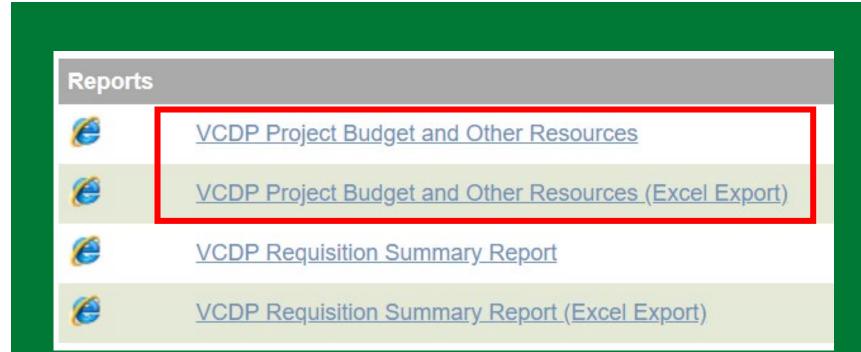

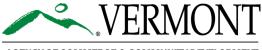

### **Project Budget Report**

Vermont Housing & Conservation Board (VHCB)

Housing

Housing

Housing

Housing

Activity

Acquisition - Real Property

Program Management

General Administration

New Construction

Percentage of Total

**Total Costs** 

#### <u>Shows</u>

- All other resources entered for each activity as a whole
- All Activities and funding tied to that activity
- Program Area

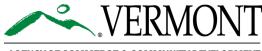

AGENCY OF COMMERCE & COMMUNITY DEVELOPMENT DEPT. OF HOUSING & COMMUNITY DEVELOPMENT

#### VCDP Project Budget and Other Resources This used to be called "Budget Summary". Export Results to Screen V Results Per Page 20 V Sort By -- SELECT -- V ASCENDING V Number of Results 1 Results **Application Number** Municipality Title 07110-IG-2021-Bristol-16 Project Budget and Other Resources Town of Bristol Other Resources Funding Source Amount Туре Bank Financing (BANK) Private Loan \$300,000 Efficiency Vermont (EVT) Private Equity \$54,000 HOME Investments Partnerships (HOME) Deferred Loan Federal \$520,000 Low Income Housing Tax Credit (LIHTC) Private Equity \$4,065,500

Program Area Code VCDP Amount HOME

3021 \$0

5013 \$0

3001 \$360.000

3013 \$175.000

\$535,000

8%

State/Local

8%

VHCB

17%

\$169.345 \$477.205

\$350,655 \$614,645

\$8,150

Deferred Loan

LIHTC

\$223,250

\$3,000

62%

EVT

\$3,839,250 \$54,000 \$73,998

1%

\$520,000 \$1,100,000 \$4,065,500 \$54,000 \$300,000 \$6,574,500

Status

Pendina

Pending

Pending

\$1,100,000

BANK

5%

Committed

Committed

**Total Activity Costs** 

\$368,150

\$4,932,548

\$3,000

\$226,002 \$1,270,802

### **Requisition Summary Report**

# Forms Menu of an Application

- Located at the bottom of the menu
- Aggregate of all requisitions
- 1<sup>st</sup> link to view report on the screen
- 2<sup>nd</sup> link to review the report in excel

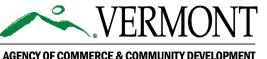

DEPT. OF HOUSING & COMMUNITY DEVELOPMENT

| Report | ts                                                     |
|--------|--------------------------------------------------------|
| Ø      | VCDP Project Budget and Other Resources                |
| Ø      | VCDP Project Budget and Other Resources (Excel Export) |
| Ø      | VCDP Requisition Summary Report                        |
| ø      | VCDP Requisition Summary Report (Excel Export)         |

#### **Requisition Summary Report**

- To select <u>ALL</u> of the requisitions on the list click on the top Req then click CTRL+A (or Shift+last req) all will highlight
- To select <u>ONE</u> Req click CRTL+click on the requisition
- Then select Execute

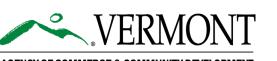

|                                                                                                    |                                                                                         |                                                                              |                                                 |                                       | EXECUTE                              |
|----------------------------------------------------------------------------------------------------|-----------------------------------------------------------------------------------------|------------------------------------------------------------------------------|-------------------------------------------------|---------------------------------------|--------------------------------------|
| Back                                                                                                    |                                                                                         |                                                                              |                                                 |                                       |                                      |
| Requistion Sun                                                                                                    | nmary Report                                                                            |                                                                              |                                                 |                                       |                                      |
| For mon detailed instructions,                                                                                                    | , select the Show Help buttor                                                           | n.                                                                           |                                                 |                                       |                                      |
| REQ-2012-Wait<br>Requistions REQ-2012-Wait                                                                                                    | tsfield-00393                                                                           |                                                                              |                                                 |                                       |                                      |
| REQ-2012-Wait<br>REQ-2012-Wait                                                                                                    | tsfield-00400<br>tsfield-00426 ▼                                                        |                                                                              |                                                 |                                       |                                      |
| REQ-2012-Wait                                                                                                    | tsfield-00426 🔻                                                                         | ▼ Sort By SELECT ▼ AS                                                        | CENDING V                                       |                                       |                                      |
| REQ-2012-Wait                                                                                                    | tsfield-00426 🔻                                                                         | ▼ Sort By SELECT ▼ AS                                                        | CENDING <b>T</b>                                | Completion Date                       | CD Specialist                        |
| REQ-2012-Wait<br>Export Results to Screen<br>Number of Results 1                                                                                                    | Results Per Page 20 •<br>Municipality                                                   |                                                                              |                                                 | Completion Date                       | <b>CD Specialist</b><br>Joe Le Clair |
| REQ-2012-Wait<br>Export Results to Screen<br>Number of Results 1<br>Result                                                                                                    | Results Per Page 20 •<br>Municipality                                                   | Title                                                                        |                                                 | Completion Date                       |                                      |
| REQ-2012-Wait<br>Export Results to Screen<br>Number of Results 1<br>Result<br>Application Number<br>DR-IG-2012-Waitsfield-0002<br>1                                                                                        | Results Per Page 20 •<br>Municipality                                                   | Title<br>Requistion Summary Report                                           | Award Date                                      | Completion Date<br>Balance DateSubmit | Joe Le Clair                         |
| REQ-2012-Wait<br>Export Results to Screen<br>Number of Results 1<br>Result<br>Application Number<br>DR-IG-2012-Waitsfield-0002<br>1                                                                                        | Results Per Page 20<br>Municipality<br>Y Town of Waitsfield                             | Title<br>Requistion Summary Report<br>9 Budget Amount Total Requise<br>5 Tot | Award Date<br>ested Amount<br>al Balance Remain | Balance DateSubmit                    | Joe Le Clair                         |
| REQ-2012-Wait         Export Results to         Screen         Number of Results 1         Result         Application Number         DR-IG-2012-Waitsfield-0002         1         ObjectIdentifier       Code         Prog | Results Per Page 20<br>Municipality<br>24 Town of Waitsfield<br>gram Area Activity VDCP | Title<br>Requistion Summary Report<br>9 Budget Amount Total Requise<br>5 Tot | Award Date                                      | Balance DateSubmit                    | Joe Le Clair                         |

### **Requisition Summary Report**

#### <u>Shows</u>

- all of the requisitions for the grant selected when running the report
- Requests for funding by activity and balance
- Date submitted
- Date funds were drawn

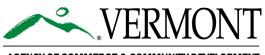

| ObjectIdentifier                    | Code | Program Area      | Activity            | VDCP Budget<br>Amount | Total Requested<br>Amount | Balance      | DateSubmitted           | DateDrawn                |
|-------------------------------------|------|-------------------|---------------------|-----------------------|---------------------------|--------------|-------------------------|--------------------------|
| REQ-2012-Waitsfield-<br>00378       | 1021 | Public_Facilities | New<br>Construction | \$868,700.00          | \$56,982.00               | \$811,718.00 |                         |                          |
| REQ-2012-Waitsfield-<br>00378       | IG   | Public_Facilities | Program<br>Delivery | \$30,000.00           | \$152.00                  | \$29,848.00  |                         |                          |
| REQ-2012-Waitsfield-<br>00378 Total |      |                   |                     | \$898,700.00          | \$57,134.00               | \$841,566.00 | 1/6/2016<br>2:26:54 PM  | 1/19/2016<br>11:50:45 AM |
| REQ-2012-Waitsfield-<br>00393       | 1021 | Public_Facilities | New<br>Construction | \$868,700.00          | \$49,543.00               | \$762,175.00 |                         |                          |
| REQ-2012-Waitsfield-<br>00393       | IG   | Public_Facilities | Program<br>Delivery | \$30,000.00           | \$7,513.00                | \$22,335.00  |                         |                          |
| REQ-2012-Waitsfield-<br>00393 Total |      |                   |                     | \$898,700.00          | \$57,056.00               | \$784,510.00 | 2/9/2016<br>3:11:31 PM  | 2/12/2016<br>3:46:41 PM  |
| REQ-2012-Waitsfield-<br>00400       | 1021 | Public_Facilities | New<br>Construction | \$868,700.00          | \$93,169.00               | \$669,006.00 |                         |                          |
| REQ-2012-Waitsfield-<br>00400       | IG   | Public_Facilities | Program<br>Delivery | \$30,000.00           | \$0.00                    | \$22,335.00  |                         |                          |
| REQ-2012-Waitsfield-<br>00400 Total |      |                   |                     | \$898,700.00          | \$93,169.00               | \$691,341.00 | 2/29/2016<br>3:22:11 PM | 3/17/2016<br>8:30:04 AM  |
| REQ-2012-Waitsfield-<br>00426       | 1021 | Public_Facilities | New<br>Construction | \$868,700.00          | \$133,688.00              | \$535,318.00 |                         |                          |
| REQ-2012-Waitsfield-<br>00426       | IG   | Public_Facilities | Program<br>Delivery | \$30,000.00           | \$8,571.00                | \$13,764.00  |                         |                          |
| REQ-2012-Waitsfield-<br>00426 Total |      |                   |                     | \$898,700.00          | \$142,259.00              | \$549,082.00 | 5/2/2016<br>4:27:00 PM  | 5/16/2016<br>3:17:40 PM  |
| REQ-2012-Waitsfield-<br>00433       | 1021 | Public_Facilities | New<br>Construction | \$868,700.00          | \$195,114.00              | \$340,204.00 |                         |                          |
| REQ-2012-Waitsfield-<br>00433       | IG   | Public_Facilities | Program<br>Delivery | \$30,000.00           | \$1,113.00                | \$12,651.00  |                         |                          |
| REQ-2012-Waitsfield-<br>00433 Total |      |                   |                     | \$898,700.00          | \$196,227.00              | \$352,855.00 | 5/25/2016<br>4:18:14 PM | 6/1/2016<br>2:38:25 PM   |

### Tips

#### Email from Town to VCDP staff should include –

- name(s) of individual(s) needing access
- ✓ role each individual needs
- ✓ object identifier
- Locked out of your account wait 20 minutes and try again
- Upload limit is 30 MB per upload
- Save often the system will timeout
- Don't use the back button in the browser, use the back button the top of the page

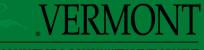

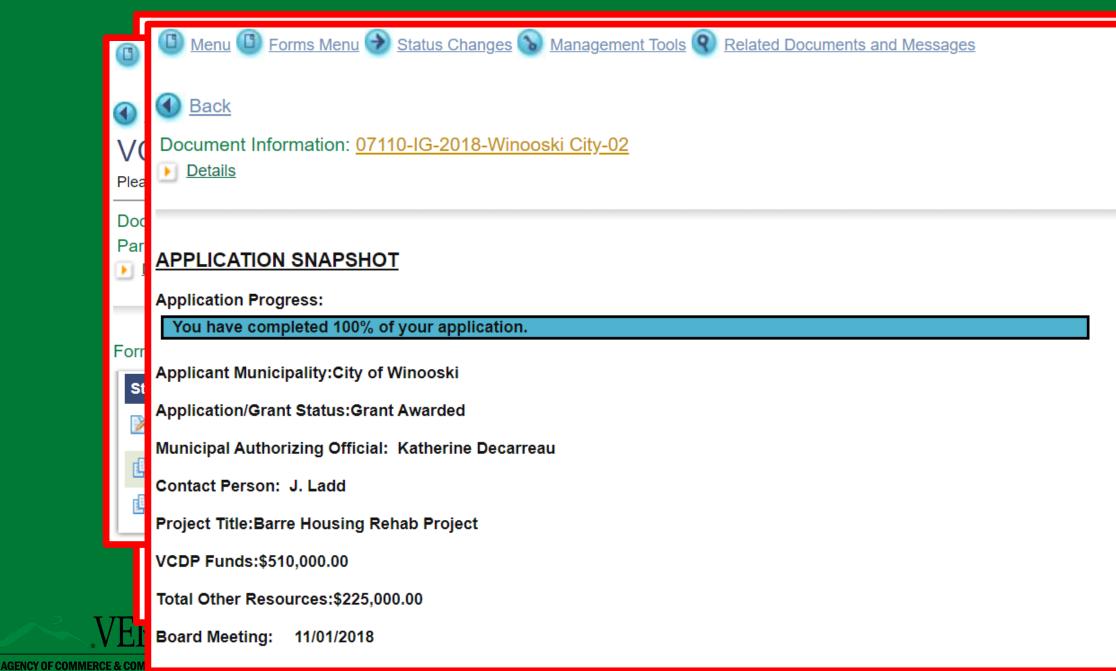

DEPT. OF HOUSING & COMMUNITY DEVELOPMENT

#### Questions

**Thank You** 

**Contact:** 

**Cindy Blondin** 

**<u>Cindy.Blondin@vermont.gov</u>** 

Phone: 802-828-5219

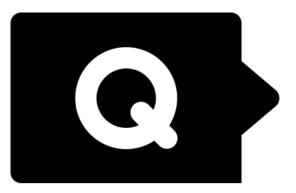

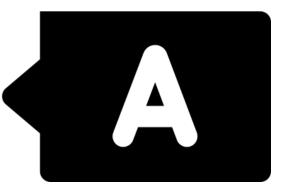

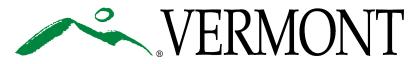